«УТВЕРЖДЕН»

НАДС.466535.026РЭ1-ЛУ

# СИСТЕМА ОТОБРАЖЕНИЯ ЭЛЕКТРОННЫХ НАВИГАЦИОННЫХ КАРТ И ИНФОРМАЦИИ

## СОЭНКИ NavCom Voyager МВ-19

## РУКОВОДСТВО ПО ЭКСПЛУАТАЦИИ

## НАДС.466535.026РЭ1

2022 г.

# СОДЕРЖАНИЕ

Перв. прмен.

Cripas. No

подп. и дата

Инв. № дубл.

B<sub>3aM</sub>. <sub>MHB</sub>. No

Подп. и дата

Инв. № подл

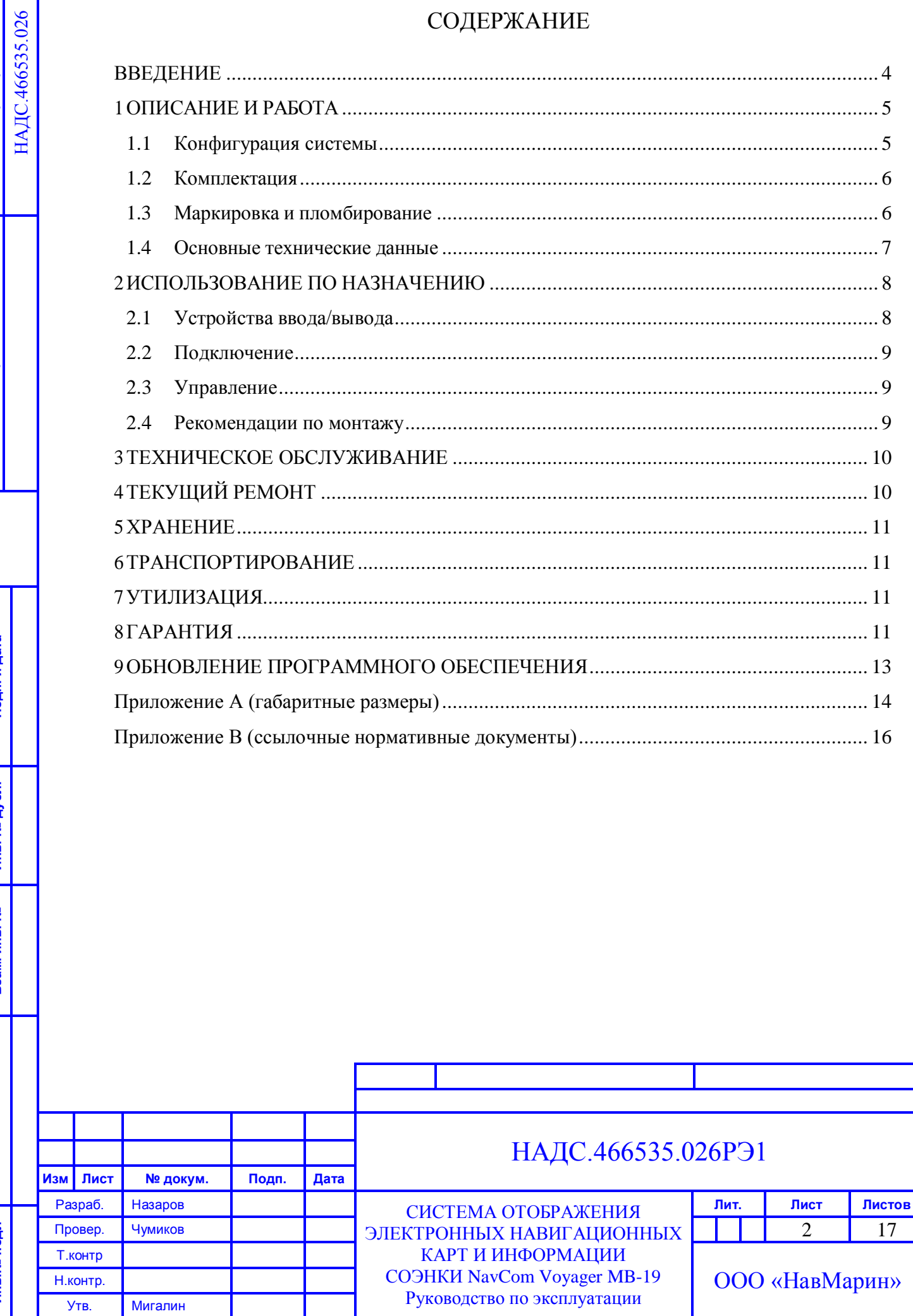

### **МЕРЫ ПРЕДОСТОРОЖНОСТИ**

**Перед первым включением системы отображения электронных навигационных карт и информации СОЭНКИ NavCom Voyager MB-19, далее устройство, прочитайте внимательно настоящее руководство.**

Не устанавливайте устройство на неустойчивую поверхность или около батарей, или какого-либо другого источника тепла.

Не закрывайте отверстия для подачи воздуха в корпусе устройства. Не засовывайте в вентиляционные отверстия посторонние предметы.

Не пользуйтесь поврежденным сетевым шнуром.

Подключайте к устройству только блок питания, прилагаемый в комплекте.

Не проливайте на устройство жидкости. Попадание жидкости внутрь устройства может вывести навигационную систему из строя и гарантийный ремонт производится не будет.

При следующих обстоятельствах немедленно отключите устройство от сети:

поврежден сетевой кабель или его вилка;

внутрь устройства попала жидкость;

при работе или явно ухудшились параметры.

#### **ВНИМАНИЕ**

Подп. и дата

Инв. № дубл.

Ињ.

№ дубл.

Взаим. инв. №

Подп. и дата

Инв. № подл.

Инв.

№ подл.

В системе используются электронные навигационные карты, издаваемые 280 ЦКП ВМФ, и электронные навигационные карты внутренних водных путей, поставляемые отраслевым картографическим центром Росморречфлота, поддерживаемые регулярной корректурой.

**Компания НавМарин не несет ответственности за возможные повреждения, связанные с эксплуатацией данного комплекса при использовании карты из неофициальных коммерческих коллекций.**

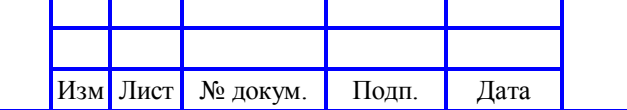

#### **ВВЕДЕНИЕ**

<span id="page-3-0"></span>Система отображения электронных навигационных карт и информации (СОЭНКИ) NavCom Voyager MB-19 предназначена для обеспечения навигационной безопасности плавания и эффективной эксплуатации речных судов. СОЭНКИ NavCom Voyager MB-19 принимает, обрабатывает и отображает информацию от внешних электронных навигационных систем и приборов. Система спроектирована с учетом современных отечественных и международных исследований в области обеспечения безопасности судоходства, в том числе, влияния человеческого фактора.

В СОЭНКИ NavCom Voyager MB-19 используются электронные навигационные карты, издаваемые 280 ЦКП ВМФ, и электронные навигационные карты внутренних водных путей, поставляемые отраслевым картографическим центром Росморречфлота, поддерживаемые регулярной корректурой.

Благодаря указанным достоинствам, СОЭНКИ NavCom Voyager MB-19 обеспечивается более эффективное и наглядное представление навигационной информации, что позволяет снизить нагрузку на штурманский состав при ведении прокладки и, благодаря этому, больше времени уделять наблюдению за окружающей обстановкой и выработке обоснованных решений по управлению судном.

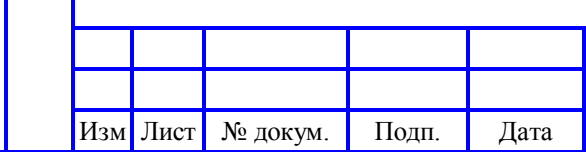

Подп. и дата

Инв. № дубл.

Инв.

№ дубл.

Взаим. инв. №

Подп. и дата

Инв. № подл.

Инв. № подл.

## <span id="page-4-0"></span>**1 ОПИСАНИЕ И РАБОТА**

<span id="page-4-1"></span>1.1 Конфигурация системы

Подп. и дата

Инв. № дубл.

Инв. Ј

 $\mathbf{N}\mathrm{e}$ дубл.

Взаим. инв. №

Подп. и дата

## **СОЭНКИ NavCom Voyager MB-19**

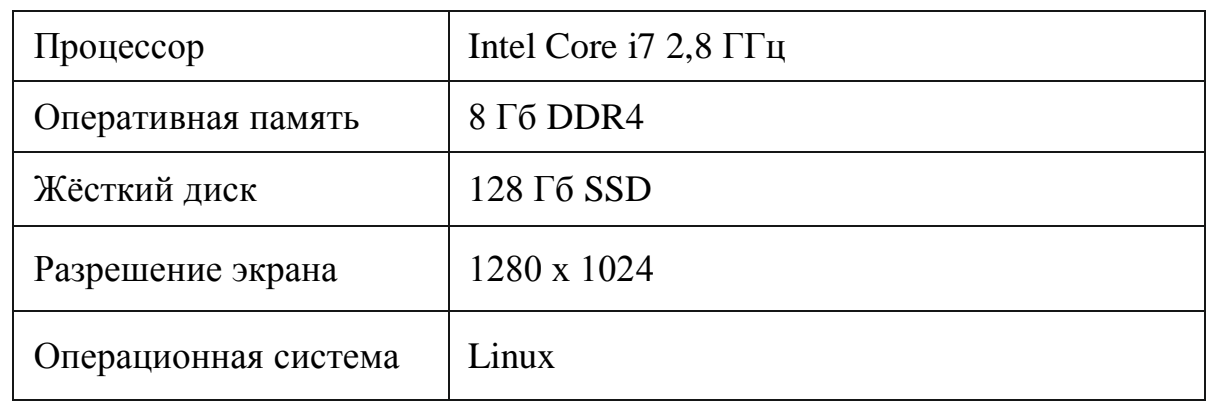

Внешний вид СОЭНКИ NavCom Voyager MB-19 приведен на рисунке 1.1.

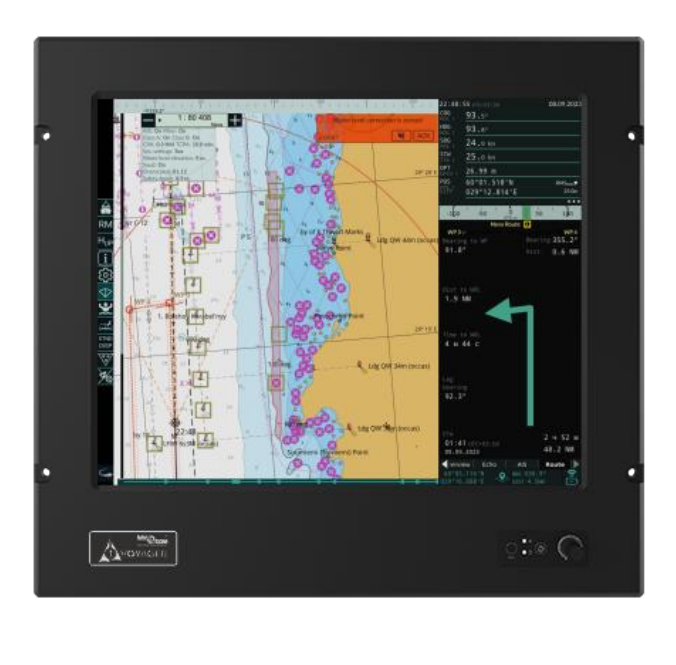

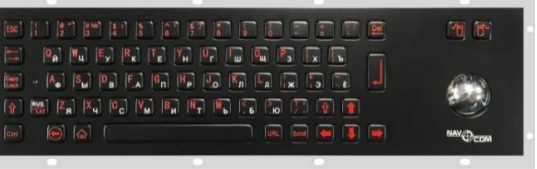

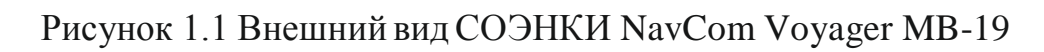

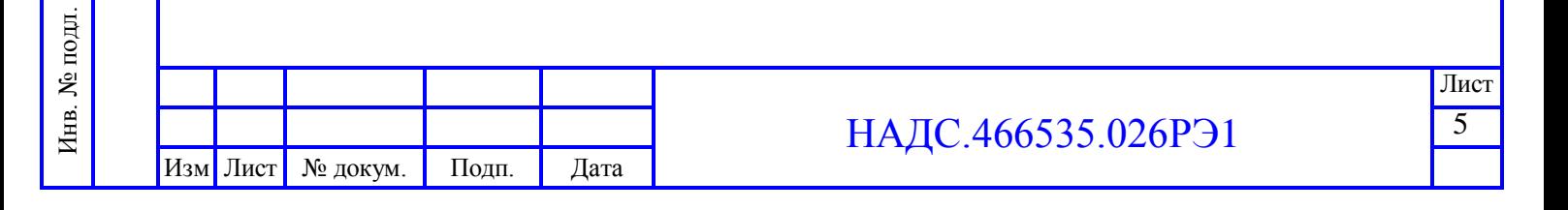

- <span id="page-5-0"></span>1.2 Комплектация
- моноблочный компьютер MB-19;
- клавиатура;
- блок питания NavCom Alfa 2 (опция);
- руководство по эксплуатации;
- руководство пользователя;
- формуляр (опция);
- упаковка.
- 1.3 Маркировка и пломбирование

<span id="page-5-1"></span>1.3.1 Маркировка СОЭНКИ NavCom Voyager MB-19, готовой к эксплуатации, должна быть постоянной, однозначно понимаемой и легко различимой.

1.3.2 На тыльной стороне корпуса СОЭНКИ на бирке указывается:

- наименование и условное обозначение СОЭНКИ;
- серийный номер и дата изготовления;
- наименование и адрес изготовителя;
- номинальная потребляемая или полезная мощность, или номинальный

ток;

Подп. и дата

Инв. № дубл.

Инв.

№ дубл.

Взаим. инв. №

Подп. и дата

Инв. № подл.

подл.  $\tilde{\mathbf{z}}$ Инв.

- номинальное напряжение питания или диапазон напряжений;
- степень защиты от попадания твёрдых частиц и влаги;
- условное обозначение рода тока, если не указана номинальная частота;
- безопасная дистанция до магнитного компаса;
- масса;
- информация об оценке соответствия;
- способ утилизации.

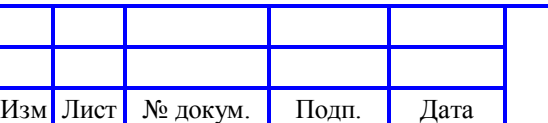

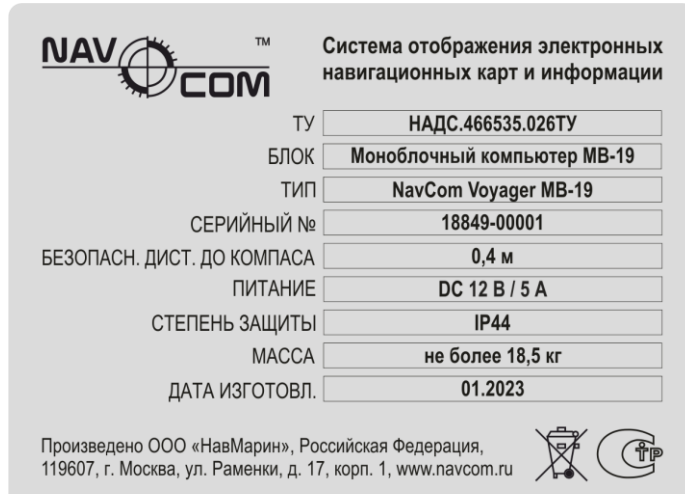

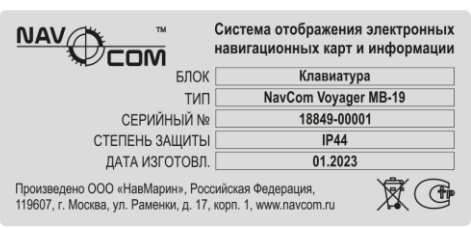

# Рисунок 1.2 Пример маркировки СОЭНКИ

## <span id="page-6-0"></span>1.4 Основные технические данные

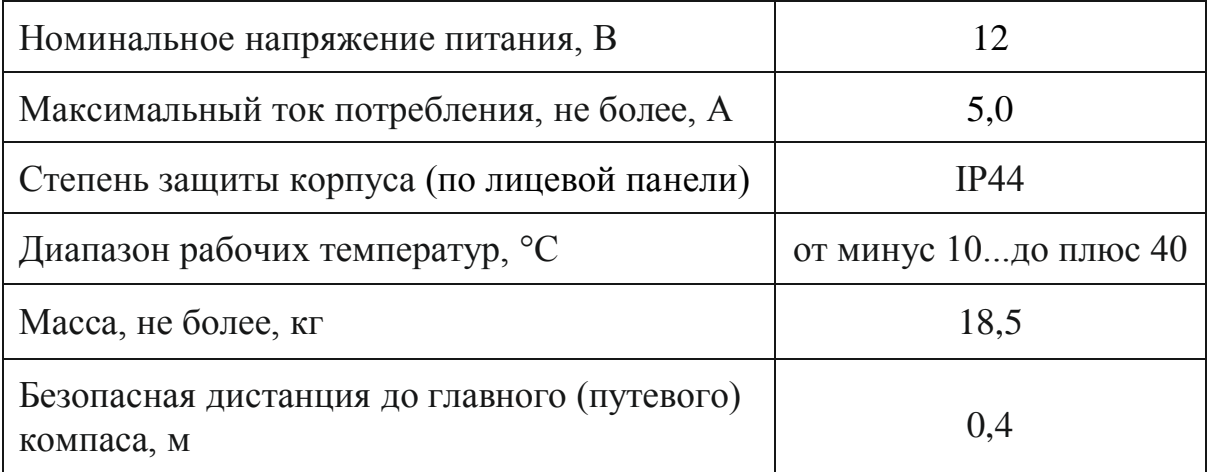

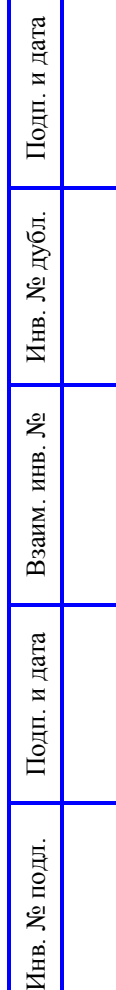

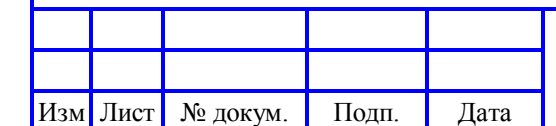

## <span id="page-7-0"></span>**2 ИСПОЛЬЗОВАНИЕ ПО НАЗНАЧЕНИЮ**

<span id="page-7-1"></span>2.1 Устройства ввода/вывода

## **Моноблочный компьютер MB-19**

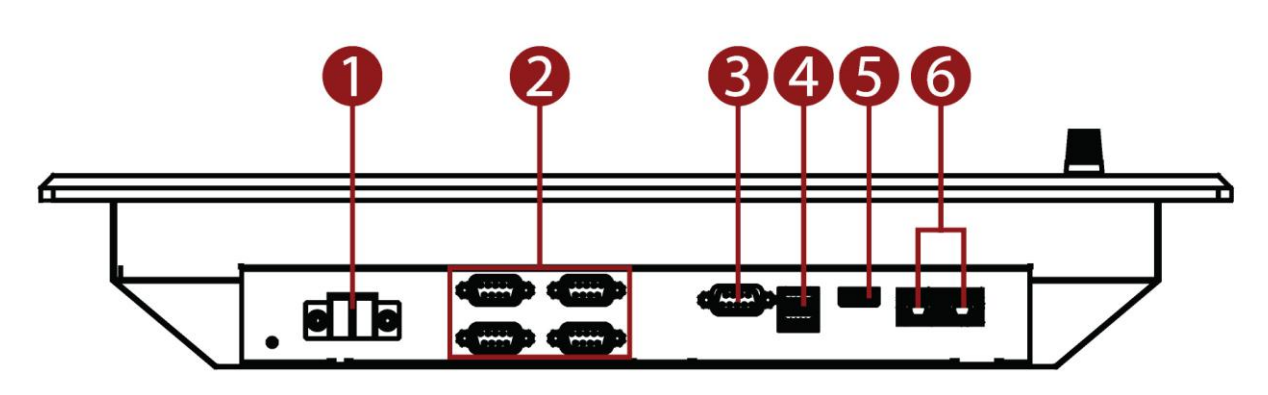

- 1 Разъём для подключения питания
- 2 Разъём COM (4 x RS232)
- 3 Разъём COM (1 x RS422)
- 4 | Разъём COM ((21 x USB 320)
- 5 Разъём HDMI (опция)
- 6 Разъём LAN (2 x RJ-45)

Подп. и дата

Инв. № дубл.

Инв. № дубл.

Взаим. инв. №

Подп. и дата

Инв. № подл.

Инв. № подл.

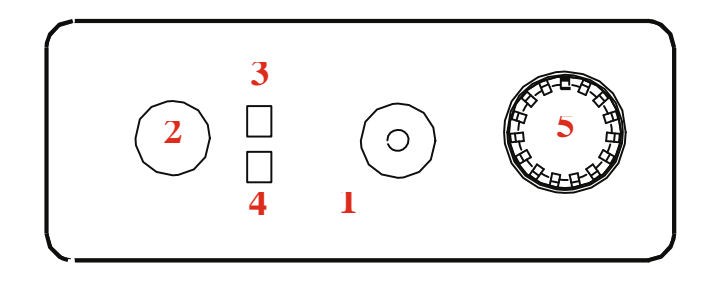

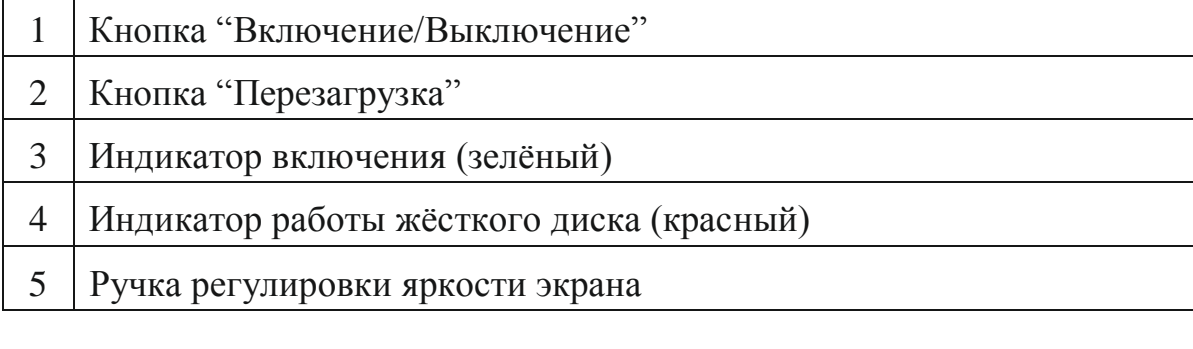

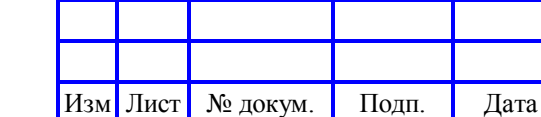

2.2 Подключение

<span id="page-8-0"></span>При подключении устройства выполните следующие действия в указанной последовательности:

1 Подключите устройство СОЭНКИ к блоку питания, одобренному РРР, согласно прилагаемой к нему инструкции.

2 Выключателем «Вкл» переведите блок питания в рабочий режим.

3 Кнопкой «Включение/Выключение», на лицевой панели моноблока, включите программный комплекс и дождитесь загрузки навигационного программного обеспечения.

2.3 Управление

Подп. и дата

Инв. № дубл.

Инв.

№ дубл.

Взаим. инв. №

Подп. и дата

Инв. № подл.

Инв.

№ подл.

<span id="page-8-1"></span>Основными органами управления компьютером являются трекбол и клавиатура. Клавиатура подключается к компьютеру через разъем USB и имеет возможность установки заподлицо. Габаритные размеры и внешний вид клавиатуры приведены в приложении А. Также возможна комплектация другими клавиатурами, соответствующими правилам и требованиям РРР.

#### 2.4 Рекомендации по монтажу

<span id="page-8-2"></span>Предусмотрено несколько вариантов установки устройства на судне. Моноблок устанавливается с помощью специального кронштейна (опция) или врезается непосредственно в панель приборов, как показано на рисунке 1.3. В случае установки на кронштейн, к точкам крепления на задней стенке прибора закрепите кронштейн, затем установите и закрепите кронштейн на ровную поверхность, удобную для работы. Для крепления кронштейна к поверхности стола просверлите четыре отверстия диаметром 6 мм. Лицевая панель прибора выполнена по классу защиты IP44, в связи с чем, наиболее предпочтительный способ установки - это монтаж в стойку или в панель «заподлицо». В случае установки прибора «заподлицо», в панели необходимо вырезать прямоугольник, просверлить четыре отверстия диаметром 6,5 мм и через указанные отверстия закрепить прибор на лицевую поверхность стойки/панели.

Изм Лист № докум. Подп. Дата

### НАДС.466535.026РЭ1

 $\overline{9}$ 

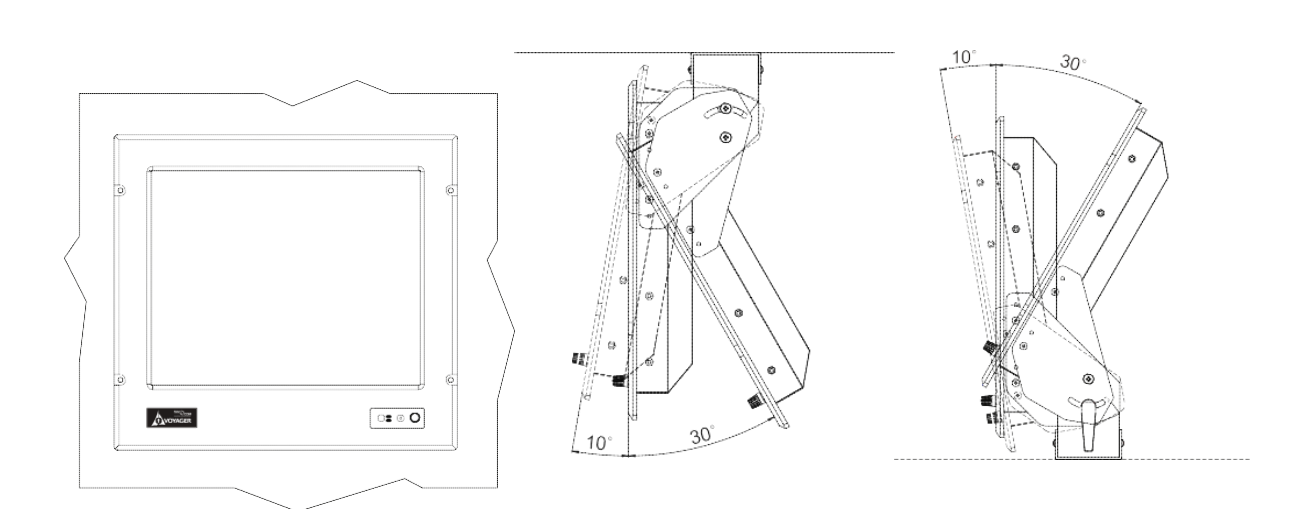

Рисунок 1.3 Варианты установки СОЭНКИ

#### **3 ТЕХНИЧЕСКОЕ ОБСЛУЖИВАНИЕ**

<span id="page-9-0"></span>Очистку экрана необходимо выполнять с большой осторожностью, чтобы не повредить поверхность экрана. Используйте жидкость для чистки TFT и сенсорных дисплеев. Смочите ткань жидкостью и проведите очистку экрана вертикальными движениями.

#### **4 ТЕКУЩИЙ РЕМОНТ**

<span id="page-9-1"></span>СОЭНКИ - это сложное электротехническое устройство. Ремонт и техническое обслуживание должны выполняться высококвалифицированным персоналом. Любое вмешательство в устройство прибора (в том числе самостоятельная замена любых плат и компонентов, их ремонт или модификация, а также нарушение целостности пломб) без письменного согласования с производителем или представителем производителя запрещено и автоматически лишает гарантии. Любой ремонт должен производится авторизированным сервисным центром.

Узнать информацию о ближайшем к Вам сервисном центре можно по телефону или электронной почте ООО «НавМарин»: +7 (495) 445-22-26, info@navmarine.ru.

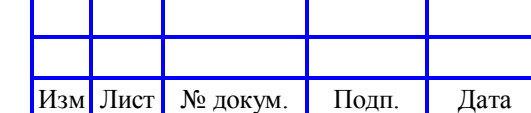

### **5 ХРАНЕНИЕ**

<span id="page-10-0"></span>Хранение готовых устройств осуществляют в упаковке, в крытых помещениях в условиях, предусмотренных ГОСТ 15150, исключающих воздействие прямых солнечных лучей, атмосферных осадков и агрессивных сред. При разгрузке/погрузке не допускается использование техники работающей по принципу зажима упаковки.

### **6 ТРАНСПОРТИРОВАНИЕ**

<span id="page-10-1"></span>Транспортирование устройства должно осуществляться в упаковке из плотного картона с амортизационным пенопластом. Переносить и перевозить устройство в вертикальном или горизонтальном положении согласно маркировке на упаковке. Не допускать падения.

Условия транспортирования и хранения устройства в части воздействия климатических факторов – по группе хранения 3 по ГОСТ 15150.

### **7 УТИЛИЗАЦИЯ**

Подп. и дата

Инв. № дубл.

Инв.

№ дубл.

Взаим. инв. №

Подп. и дата

Инв. № подл.

Инв.

№ подл.

<span id="page-10-2"></span>СОЭНКИ не представляет опасности для жизни, здоровья людей и окружающей среды как в процессе эксплуатации, так и после окончания срока эксплуатации. После окончания срока эксплуатации необходимо провести следующие работы:

- 1 Отключить изделие от сети питания.
- 2 Демонтировать СОЭНКИ.
- 3 Упаковать СОЭНКИ в тару.

4 Отгрузить СОЭНКИ в адрес специализированной организации, установленной местной администрацией. Изделие подлежит утилизации в специализированных организациях в соответствии с законодательством РФ.

### **8 ГАРАНТИЯ**

<span id="page-10-3"></span>СОЭНКИ NavCom Voyager MB-19 обеспечено гарантией изготовителя (ООО «НавМарин»). Гарантийный срок эксплуатации определен в 1 года со дня ввода устройства в эксплуатацию, но не более 1,5 лет с момента отправки

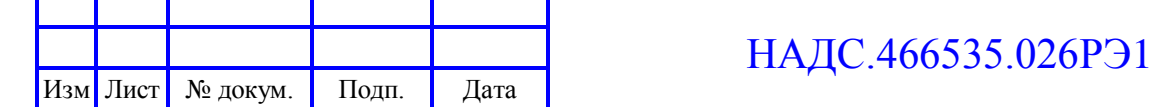

его со склада готовой продукции предприятия-изготовителя, при условии соблюдения правил, изложенных в руководстве по эксплуатации. Изготовитель гарантирует соответствие качества изделия требованиям НАДС.466535.026ТУ при соблюдении потребителем условий эксплуатации, транспортирования и хранения.

Данное устройство прошло предпродажную подготовку, а также проверку на отсутствие дефектов и соответствие заявленным техническим требованиям. Если в течение гарантийного периода Ваше устройство выйдет из строя в связи с дефектом одного из комплектующих, Вам необходимо предоставить копию квитанции о приобретении оборудования, на которой указана дата покупки.

При обнаружении дефекта, ООО «НавМарин» по своему усмотрению починит или заменит устройство в установленные сроки, при условии, что Вы вернете устройство напрямую изготовителю в течение гарантийного периода с предоплаченными транспортными издержками. В акте рекламации необходимо указать дату обнаружения дефекта, характер и предполагаемую причину дефекта, дату ввода оборудования в эксплуатацию и наработку в часах до момента обнаружения дефекта.

Изготовитель обязуется в течение гарантийного срока безвозмездно проводить ремонт, если в течение указанного срока потребителем будет обнаружено несоответствие характеристик изделия требованиям настоящих ТУ при условии надлежащей эксплуатации.

Гарантия не применима, если изделие было повреждено в ходе несчастного случая, неправильного использования, небрежного обращения или было модифицировано без письменного разрешения ООО «НавМарин», если какой-либо из серийных номеров был удален или поврежден, или какаялибо опечатанная часть системы была несанкционированно вскрыта, а также был стерт, изменен или поврежден логотип «NavСom» на любой части изделия. Компания ООО «НавМарин» не несет ответственности за повреждения, нанесенные в результате использования устройств,

Подп. и дата

Инв. № дубл.

дубл.  $\tilde{\mathbf{z}}$ Инв.

Взаим. инв. №

Подп. и дата

Инв. № подл.

подл.  $\overline{S}$ Инв.

производимых третьей стороной, а также устройствами, производимыми третьей стороной. ООО «НавМарин» не несет никакой ответственности за любые последующие, косвенные или случайные повреждения, упущенную прибыль, утерянные данные, или изменение деловых отношений, вызванных утратой данных.

#### **9 ОБНОВЛЕНИЕ ПРОГРАММНОГО ОБЕСПЕЧЕНИЯ**

<span id="page-12-0"></span>Обновление программного обеспечения СОЭНКИ NavCom Voyager MB-19 осуществляется только авторизированными ООО «НавМарин» организациями и специалистами. Узнать номер последней версии программного обеспечения, а также оформить заявку на выполнение работ по его обновлению можно в разделе «СЕРВИС» на официальном сайте ООО «НавМарин», расположенном по адресу: www.navcom.ru.

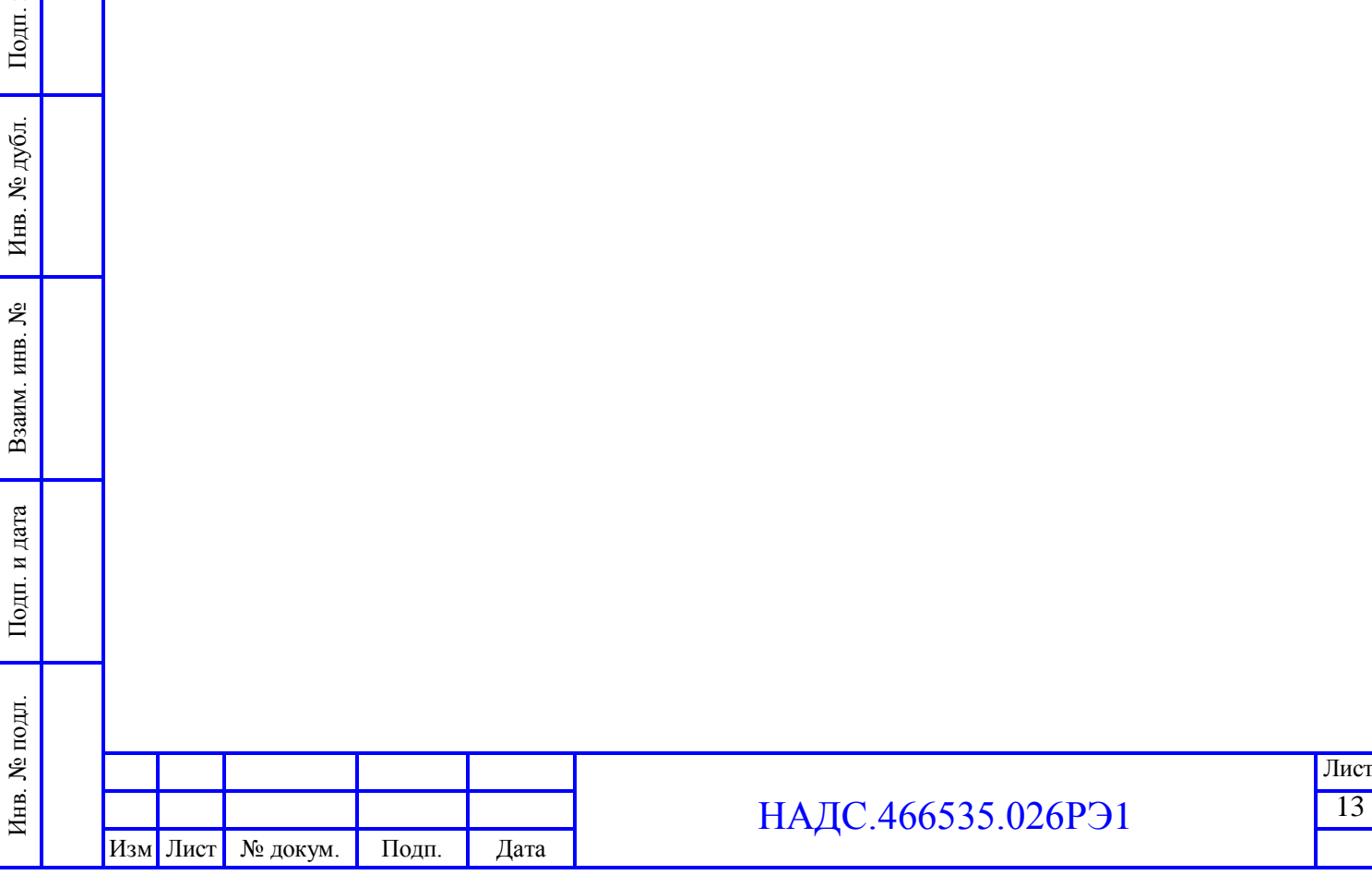

л дата

## Приложение А

(габаритные размеры)

<span id="page-13-0"></span>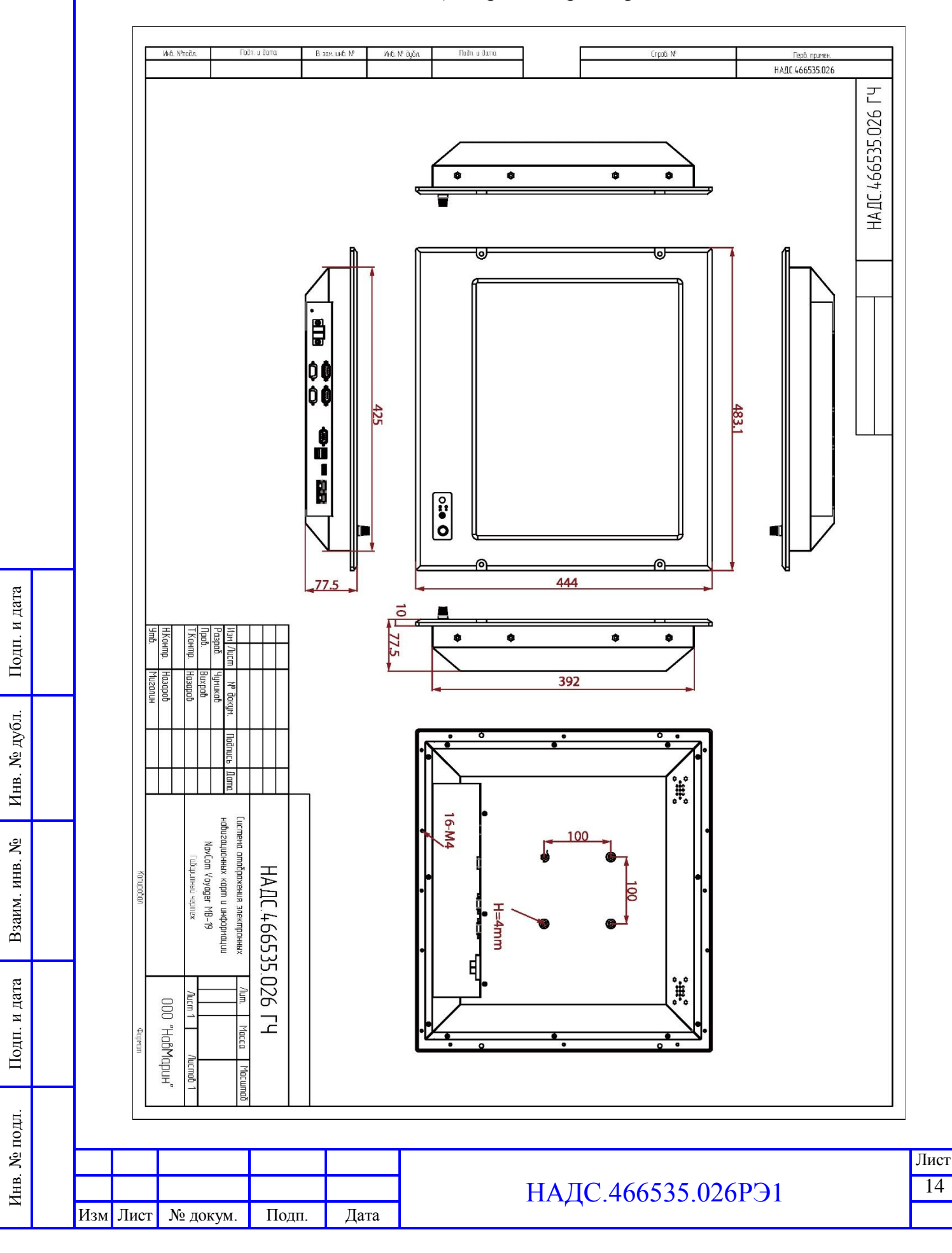

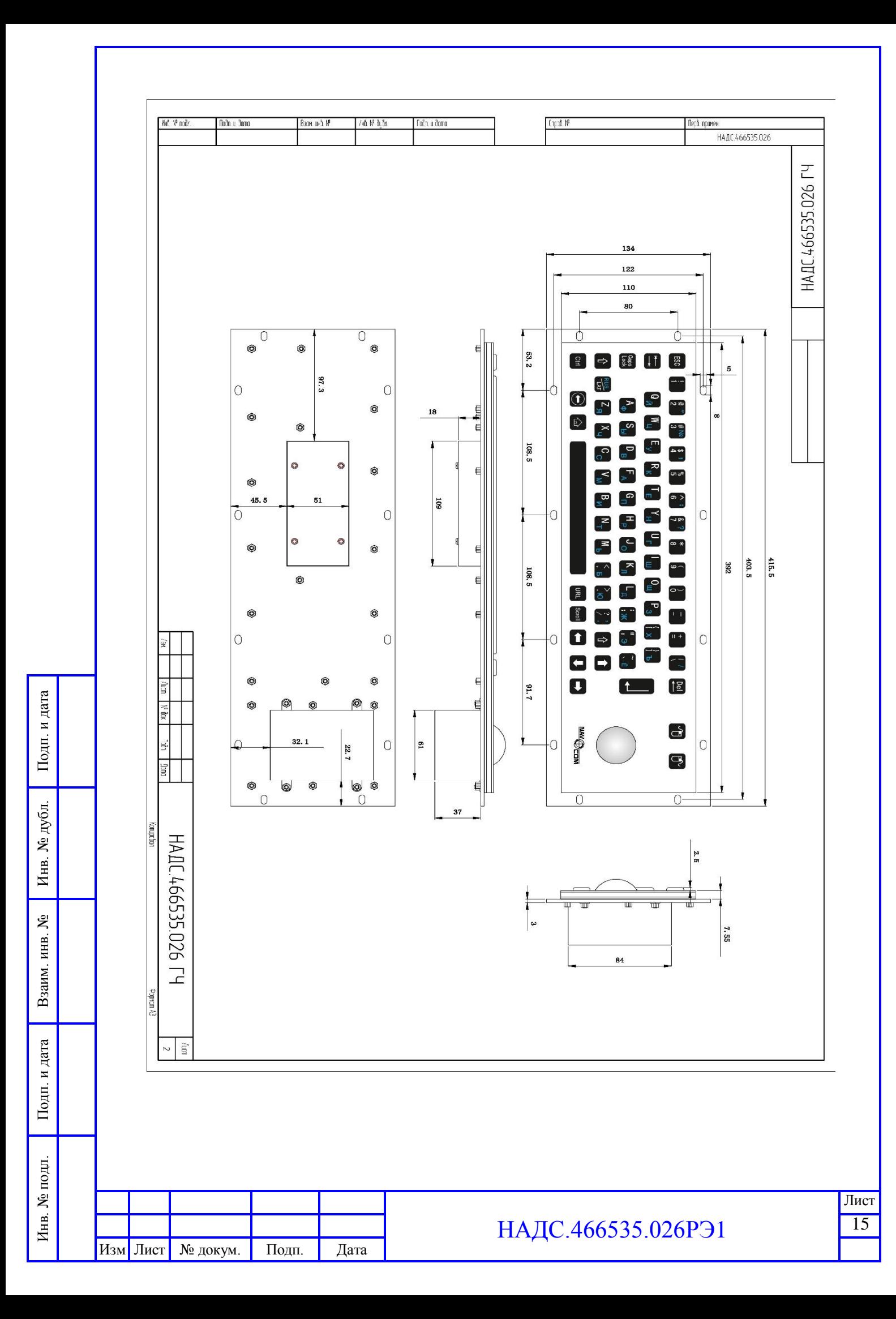

## Приложение В

(ссылочные нормативные документы)

<span id="page-15-0"></span>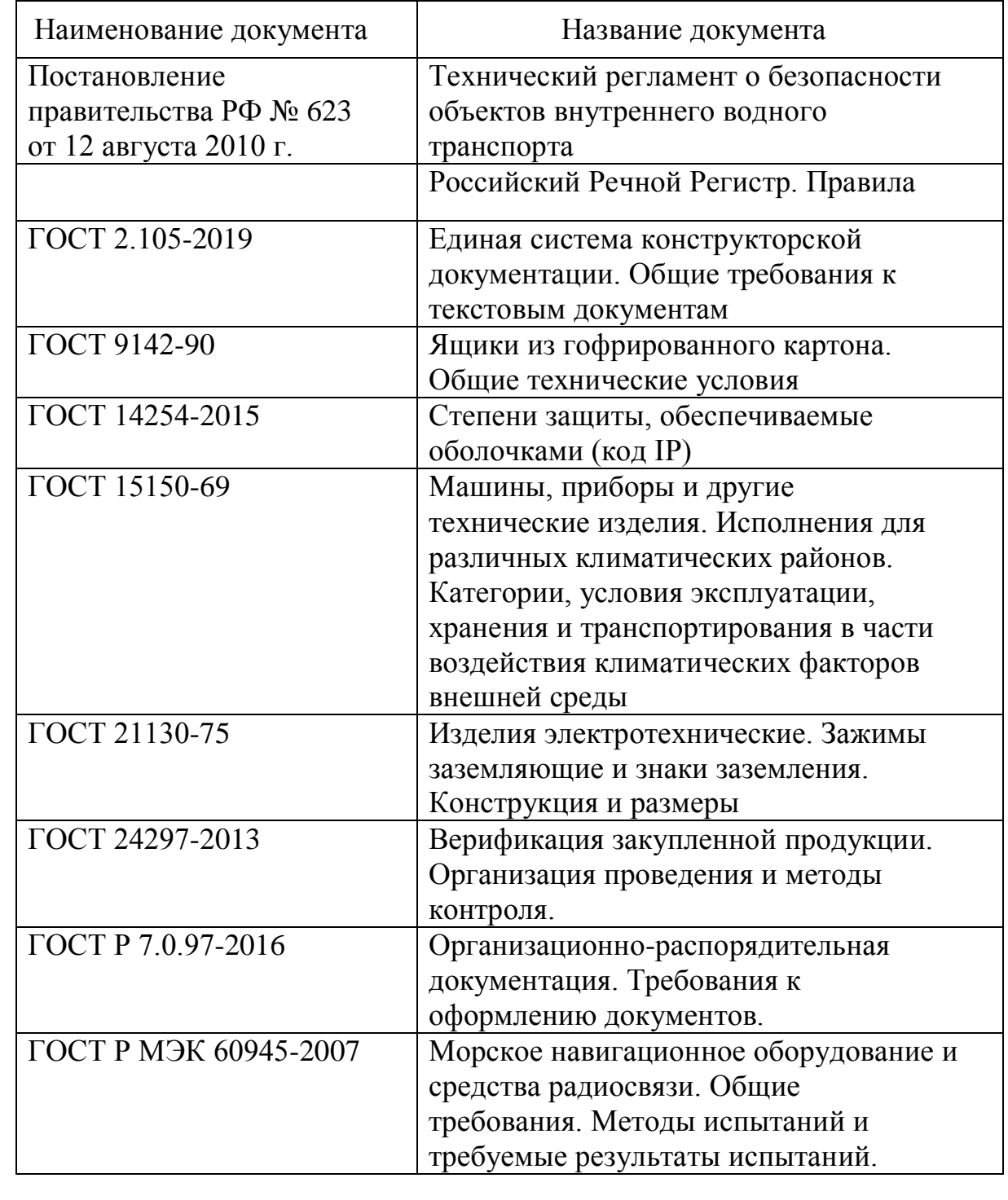

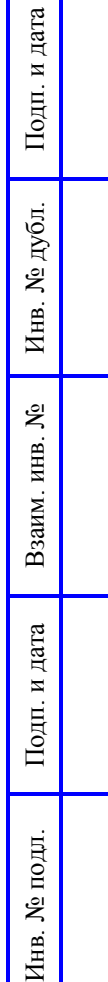

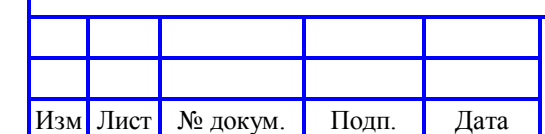